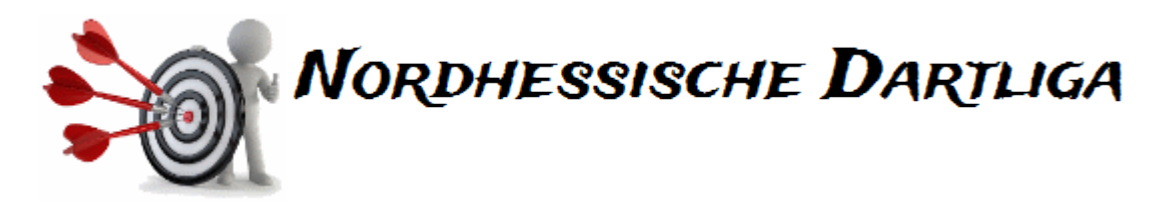

## **Kurzanleitung Spielbericht eintragen**

Um Spielberichte für Liga- oder Pokalspiele einzutragen, ist es erforderlich, sich in die Verwaltungsebene der Dartverwaltung einzuloggen.

Die Verwaltungsebene ist über [www.dartverwaltung.de/verwaltung](http://www.dartverwaltung.de/verwaltung) zu erreichen.

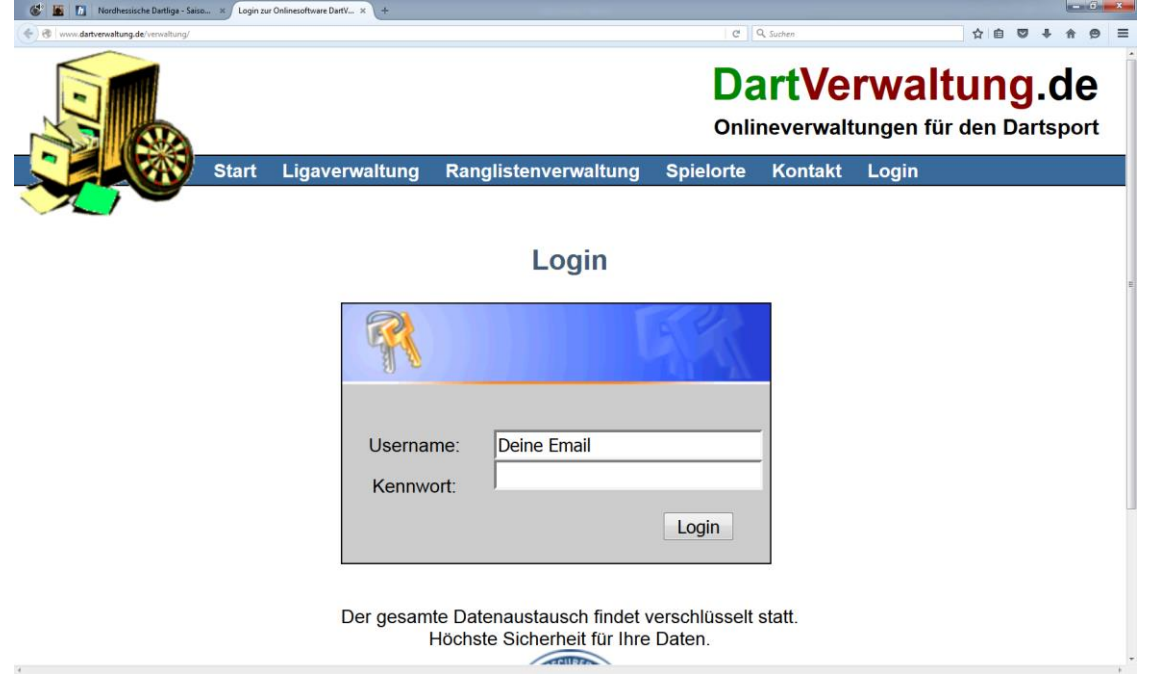

Nach Eingabe des Usernames (bei der Saisonanmeldung angegebene Email-Adresse) und des zum Saisonanfang übermittelten Kennwortes befindet man sich auf der Startseite der Dartverwaltung.

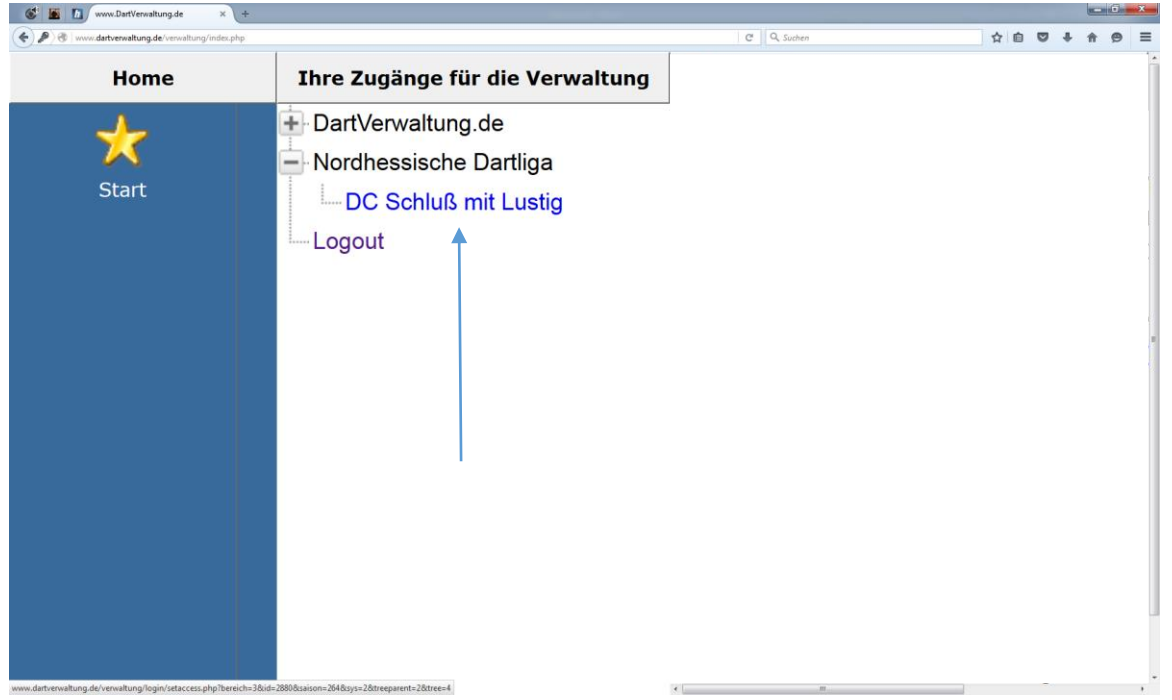

Nach einem Klick auf den Team-Namen wird auf der linken Seite das Menü der Verwaltung und auf der rechten Seite die aktuelle Saison eingeblendet.

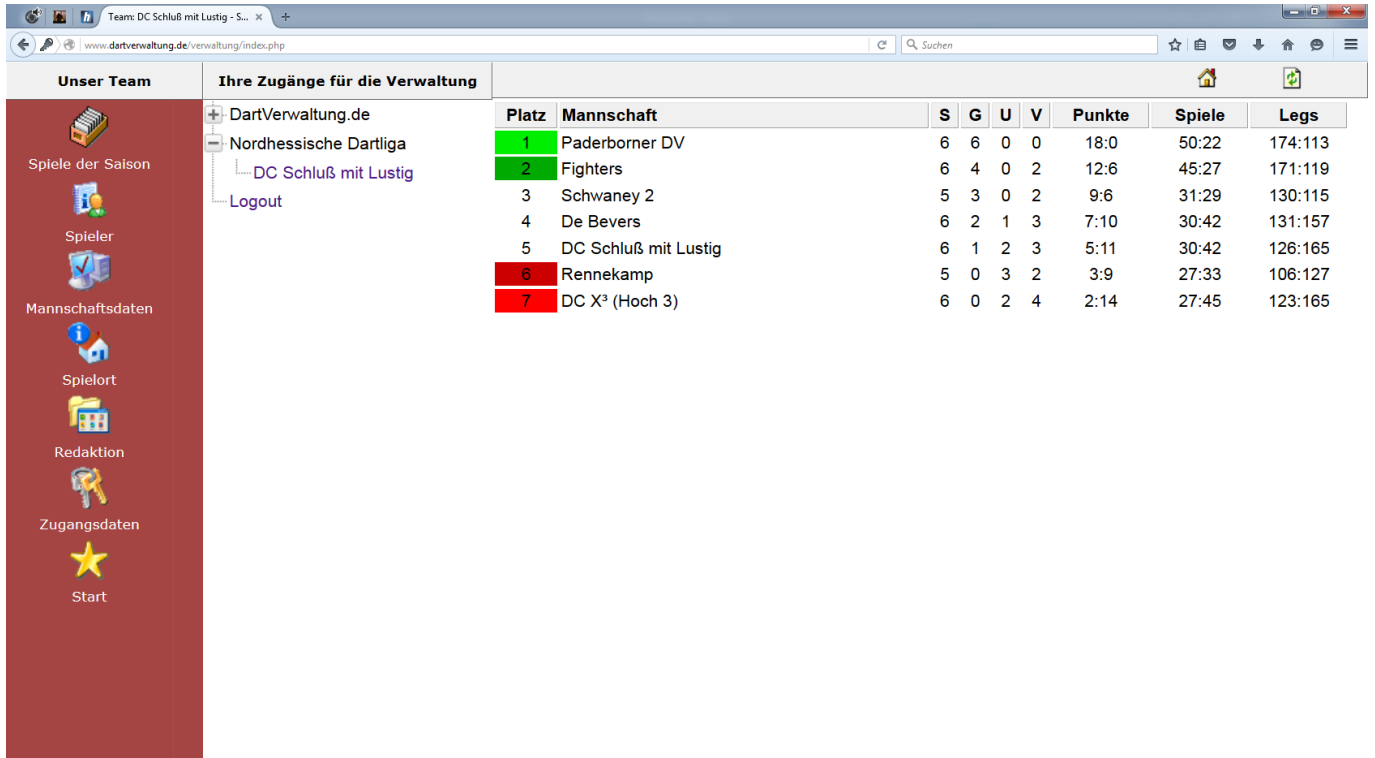

Mit einem Klick auf den Menüpunkt "Spiele der Saison" werden rechts alle Begegnungen der eigenen Mannschaft aufgelistet.

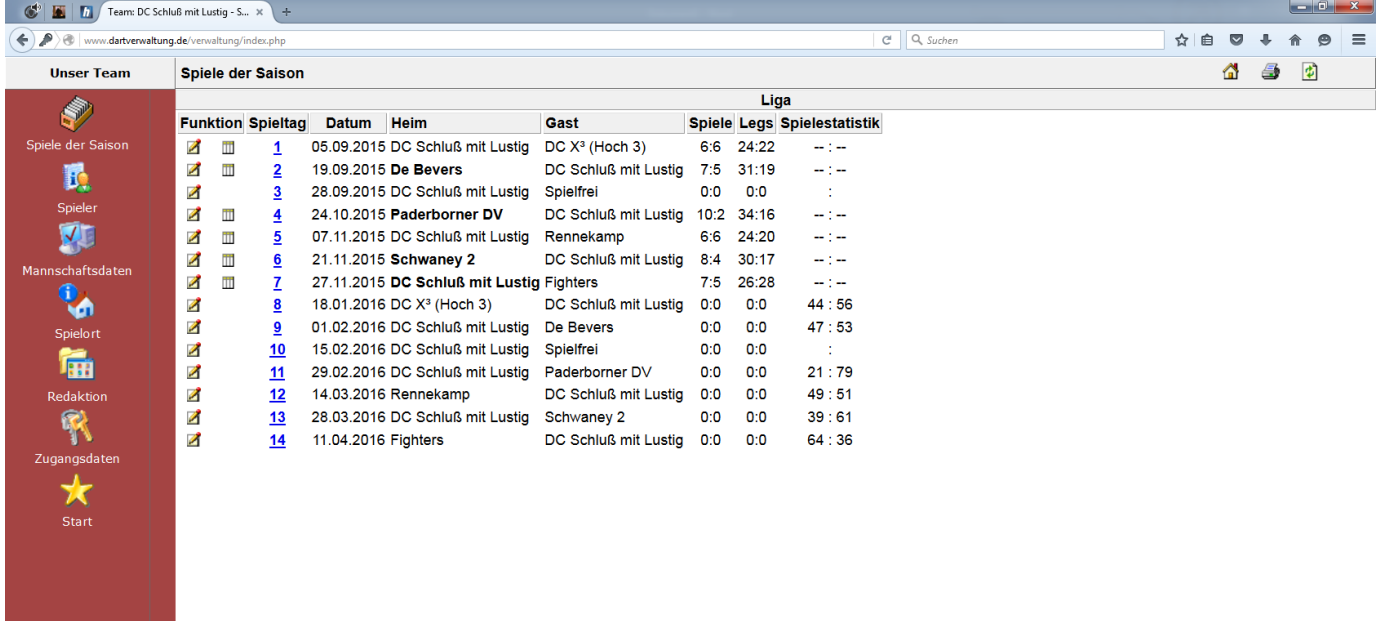

Nach einem Klick auf der rechten Seite auf den Notizblock & Stift vor dem jeweiligen Spieltag kann der Spielbericht eingetragen werden.

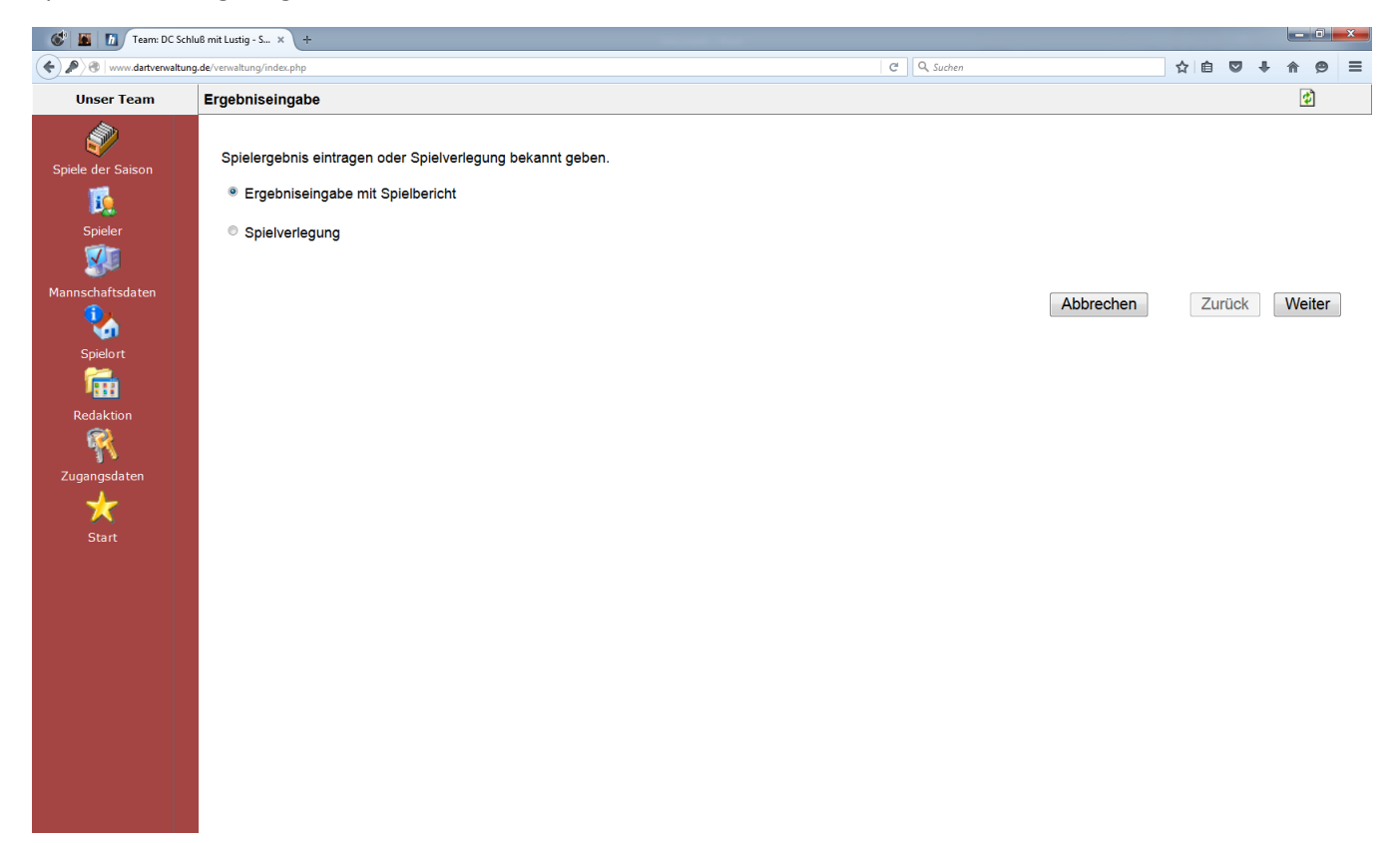

Die Eingabe erfolgt immer mit "Ergebniseingabe mit Spielbericht"  $\rightarrow$  Weiter

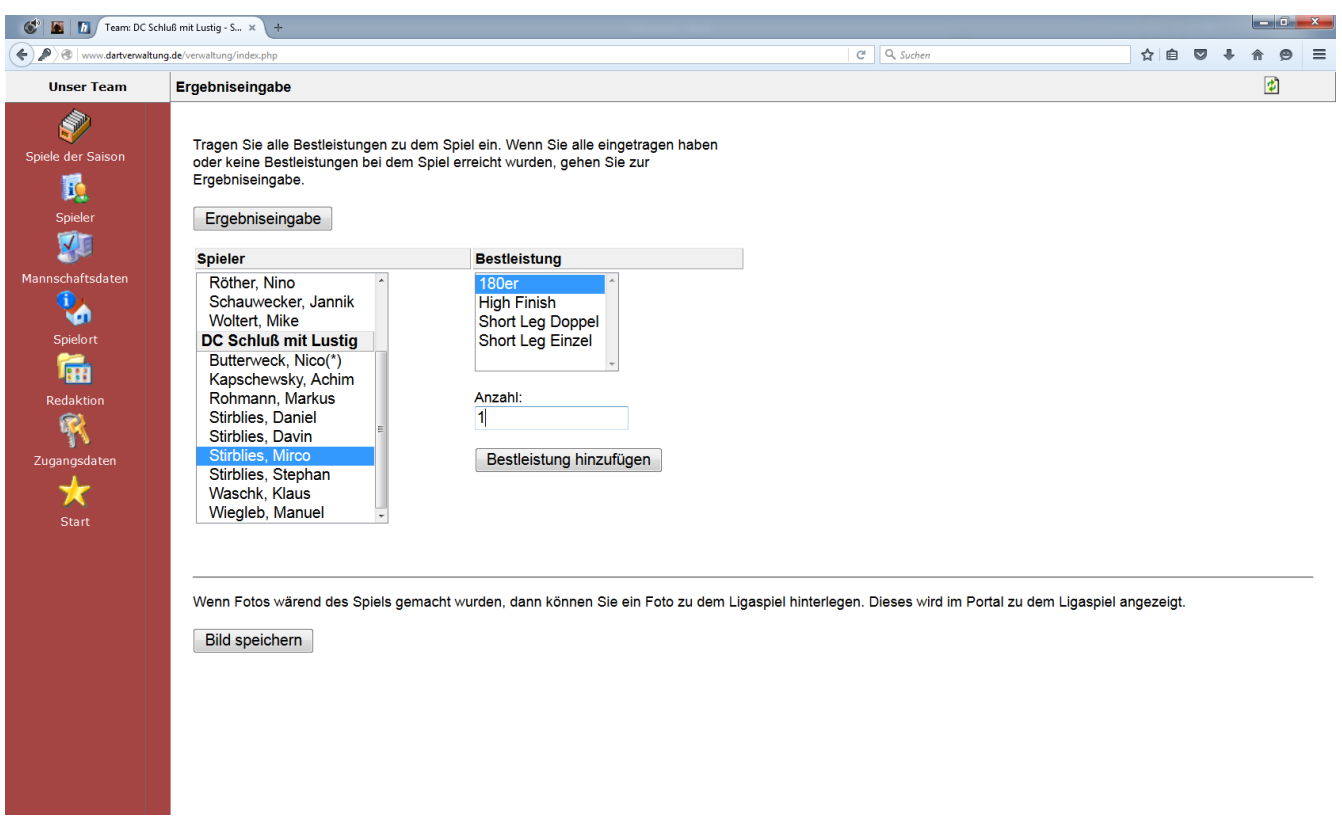

Sollten im Ligaspiel Bestleistungen erzielt worden sein, müssen diese auf der sich öffnenden Seite eingetragen werden. Dazu wird der Spieler links und die Bestleistung rechts angewählt und der Wert vermerkt. Mit einem Klick auf "Bestleistung hinzufügen" wird diese gespeichert.

Wenn alle Bestleistungen eingetragen und gespeichert wurden, gelangt man mit einem Klick auf "Ergebniseingabe" zum Spielbericht. Sollten keine Bestleistungen erzielt worden sein, gelangt man mit einem Klick auf "Ergebniseingabe" zum Spielbericht.

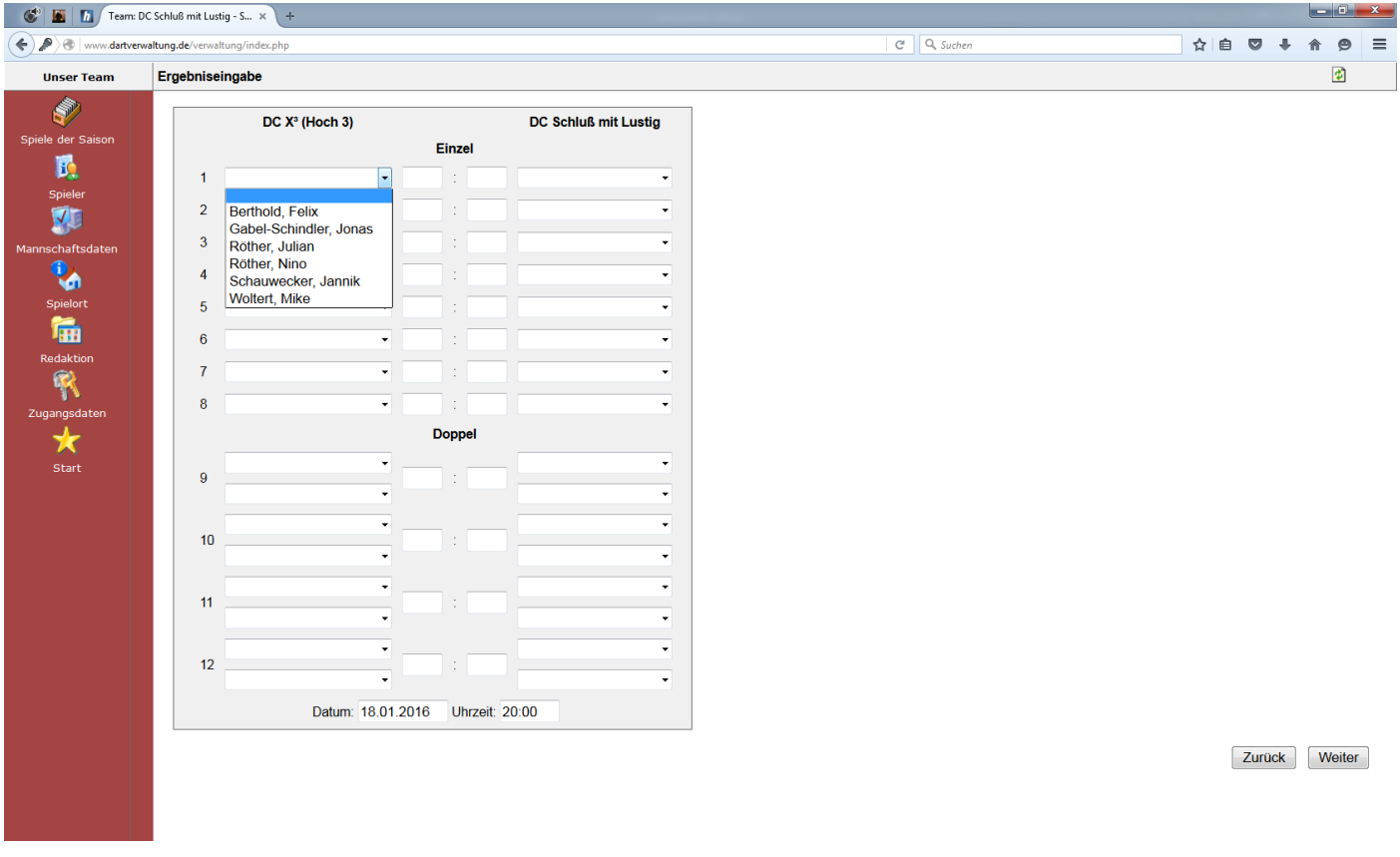

Hier werden alle Spiele gemäß Spielbericht von Spieltag eingetragen und mit "Weiter" bestätigt.

Auf der folgenden Seite kann man den Bericht nochmals zur Kontrolle lesen und Anmerkungen hinzufügen.

Mit einem Klick auf "Fertig" ist der Vorgang abgeschlossen und die Saisonliste wird aktualisiert und das Spiel ist für jedermann unter [www.dartverwaltung.de](http://www.dartverwaltung.de/) einsehbar.

Mit einem Klick auf "Start" im linken Menü erscheint der Logout Button rechts und man kann die Verwaltung nach einem Klick darauf verlassen.